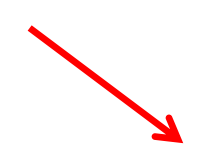

# [www.agrimisr.com](http://www.agrimisr.com/) : الدخول صفحة

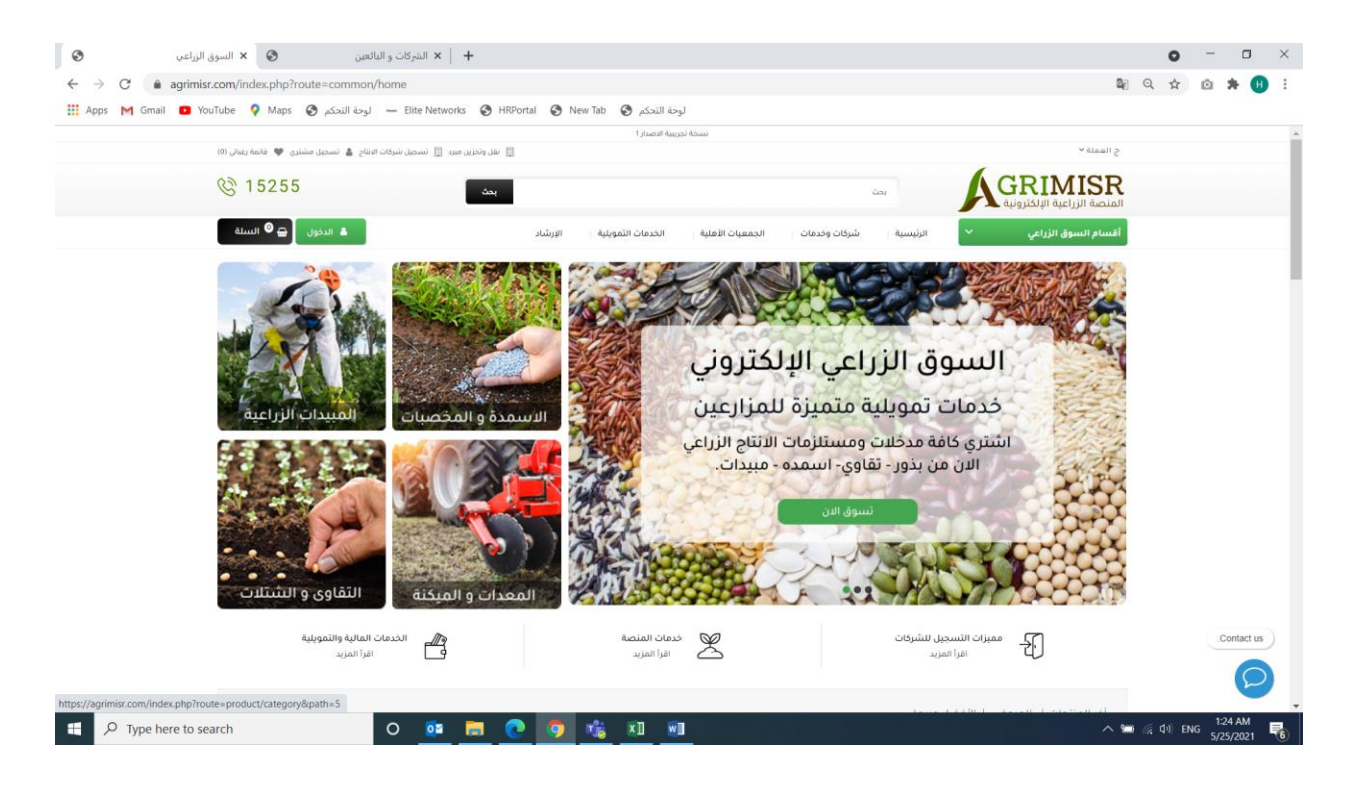

صفحة تسجيل الدخول الدخال البريد االلكتروني وكلمة السر للدخول الي النظام

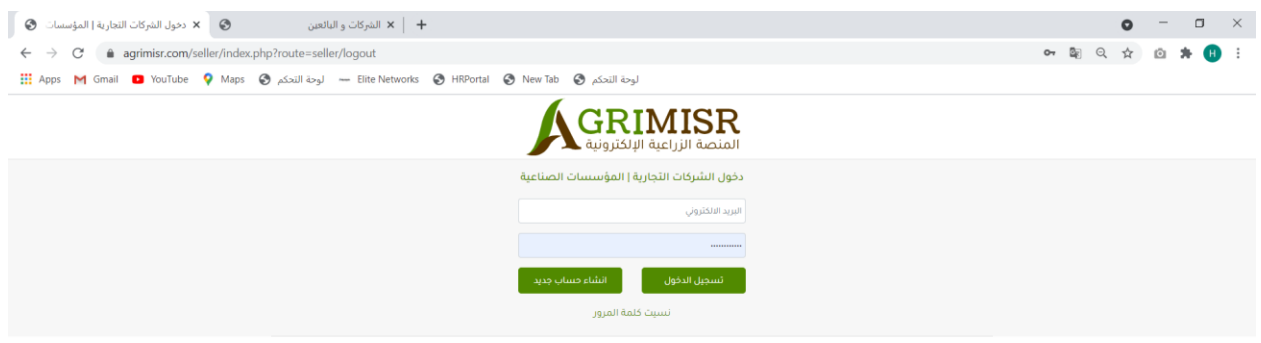

# لوحة التحكم :

بعد الدخول مباشرة إلي المنصة باستخدام كلمة السر و البريد االلكتروني تظهر لك لوحة التحكم التي تحتوي على معلومات ملخصة للحالة الحالية الخاصة بالمنصة

ففي الجزأ العلوي ستجد الأرقام الموجزة ( إجمالي الطلبات ، إجمالي قيمة المبيعات التي تمت ع المنتجات الخاصة به ، إجمالي المنتجات التي تم رفعها على المنصة ، الرصيد المستحق و الرصيد المعلق (

اسامة صبحى Vita **هوا** لوحة التحكم 346 15,331.20 10 .<br>♦ واجهة المتجر .<br>حمالتي الطلبات  $\ddot{\mathbf{c}}$ **ه** حسابي 4,180.68 0.00ج .<br>لرصيد المستحق Ġ الانشطة الحالية ■ الطلبات الحالية الاجراء الحالة العميل مجموع الناربخ التاريخ الوصف  $\bullet$ Order Id# 839 لجاف (Colors 160\*230:EGP500.8 (5% Commission  $\varepsilon 500.80$ Mostafa Mahmoud 2020/07/07 جاري التحقيز 2020/07/07  $2475.76$  $\bullet$ Order Id# 834 شرتبة ناعمة150°151°05' EGP1346.4 (5% Commission): 5<br>1,279.08 c  $\varepsilon$ 1,346.40 2020/07/05 جاري التجهيز Mostafa Mahmoud 2020/07/05 Order Id# 832 #Order Id الحاف(Colors 160\*230:EGP500.8 (10% Commission)  $\bullet$  $\varepsilon$ 500.80 2020/06/25 جاري التجهيز Mostafa Mahmoud 2020/06/25 0rder Id# 830 مرتبه ناعمه195\*129\*1.<br>969.84ج  $\bullet$  $\varepsilon$ 1,077.60 2020/06/20 جاري التجهيز Mostafa Mahmoud 2020/06/20 Order Id# 826 لحاف(Order Id# 826 / Colors 160\*230:EGP500.8<br>450.72ج  $\bullet$  $\varepsilon 500.80$ جاري التجهيز Mostafa Mahmoud 2020/06/11 2020/06/11

بعدها ستجد موجز عن آخر 5 طلبات تمت على المنصة و آخر 5 أنشطة

واجهة المتجر:

األقسام : يمكنك إضافة قسم جديد كليا على المنصة من خالل كتابة اسمه و اختيار اذا كان يتبع قسم رئيسي من تبويبة "البيانات" و انتظار األدمن حتى يوافق عليه

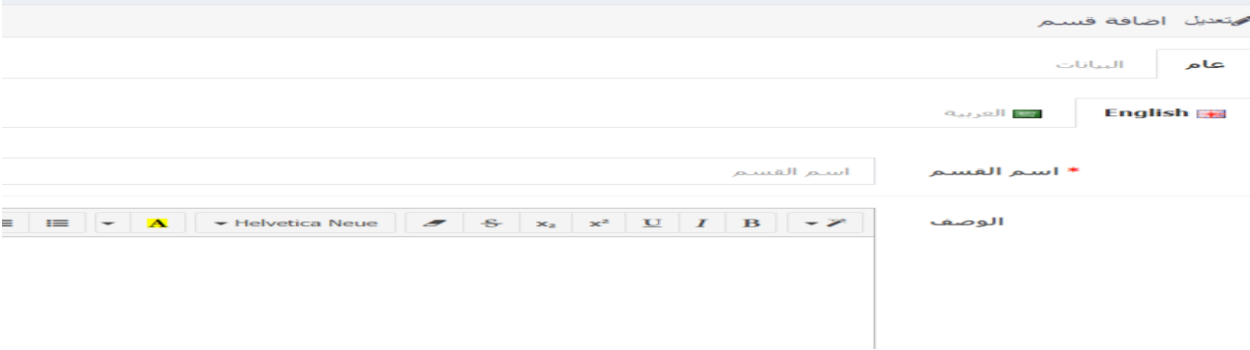

#### المنتجات:

تستطيع تصفح المنتجات الخاصة بك التي قمت بإضافتها و استخدام الفلتر للبحث خالل المنتجات

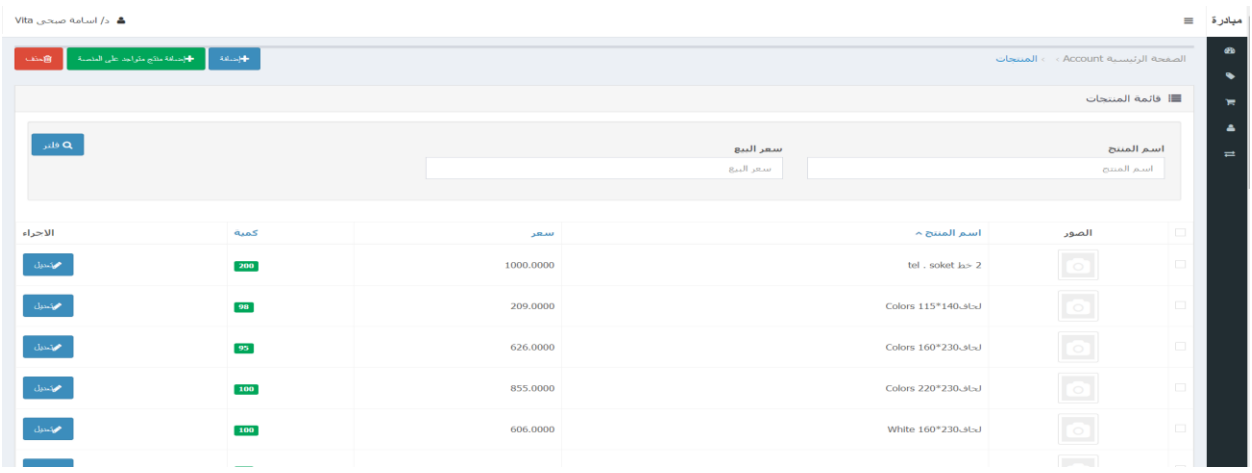

### إضافة منتج جديد:

يمكنك إدخال منتجات جديدة كليا غير موجودة على المنصة و اضافة سعر و الكمية المتاحة مع باقي البيانات من خالل هذه الشاشة

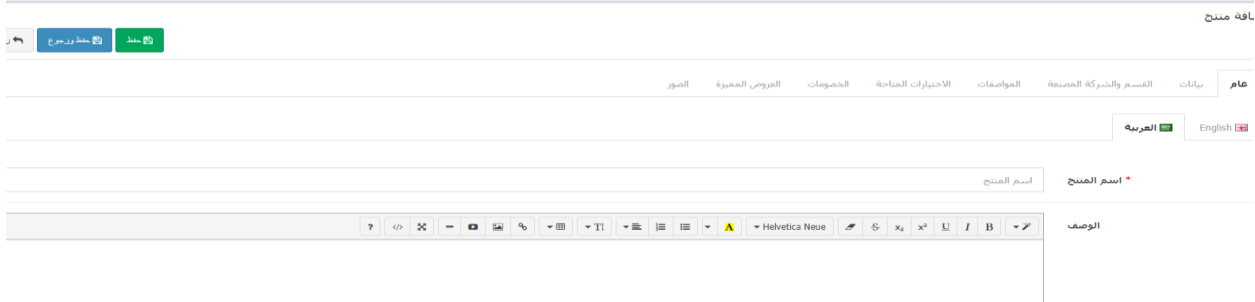

تستطيع إضافة ملفات تنزيل خاصة بك يتم غرضها من خالل المستخدم

تستطيع إضافة مواصفات و خيارات للمنتجات التي قمت باضافتها

استيراد المنتجات:

تستطيع استيراد عدد من المنتجات الجديدة من خالل رفع الملف المدمج و تحميل بيانات المنتجات به و من ثم تقم برفع صور المنتجات لكل منتج على حدى

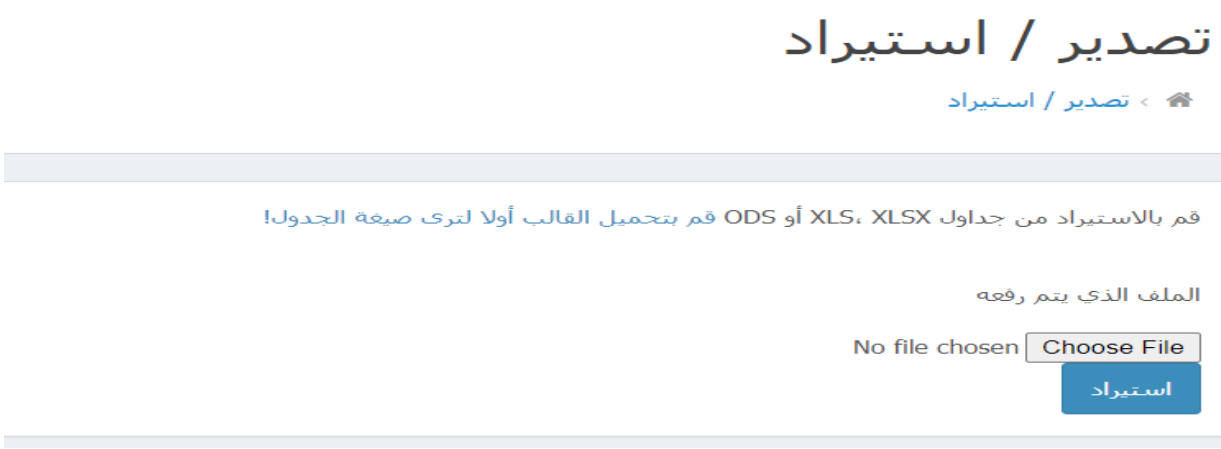

حسابي:

تسطيع من خالل هذه التبويبة تغيير بيانات حسابك و كلمة المرور و استعراض الرسائل الواردة لك

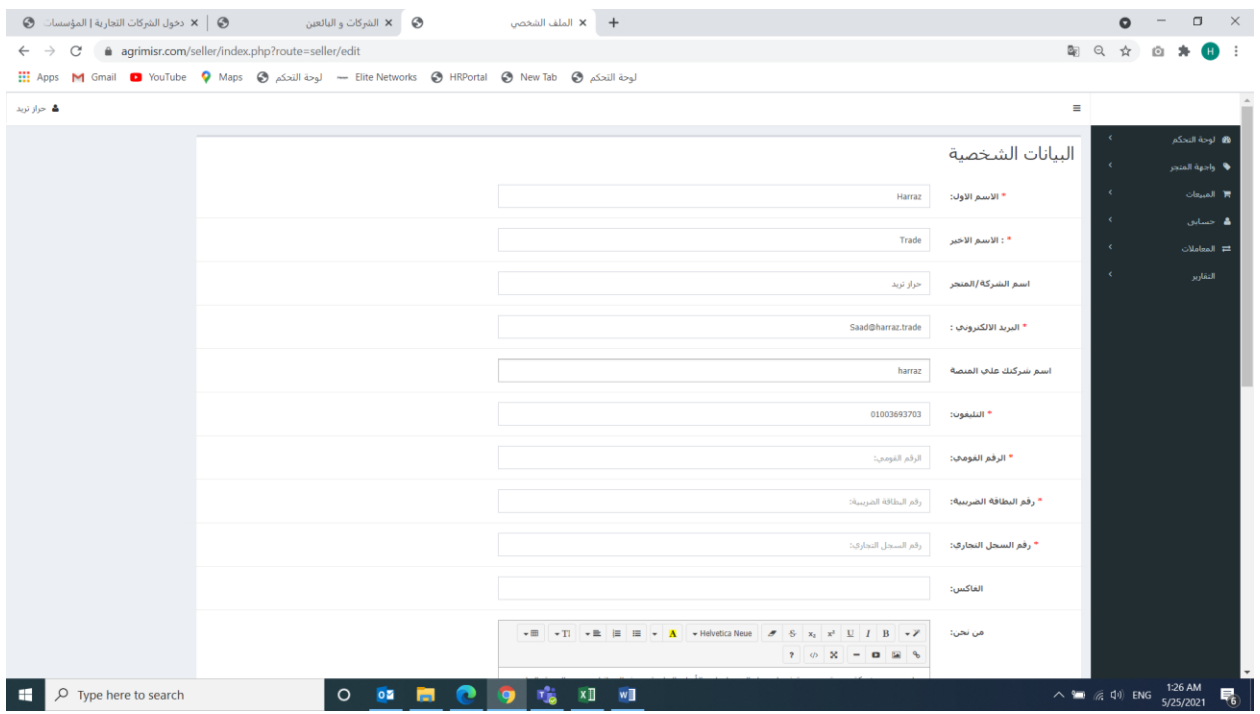

#### المعامالت:

# تستطيع عرض المعامالت المالية الخاصة بك و لكل طلب على حدى

ه > الحساب > <mark>المعاملات الخاص</mark> بك =

# المعاملات الخاص بك في انتظار التسويات 0**.00ج**

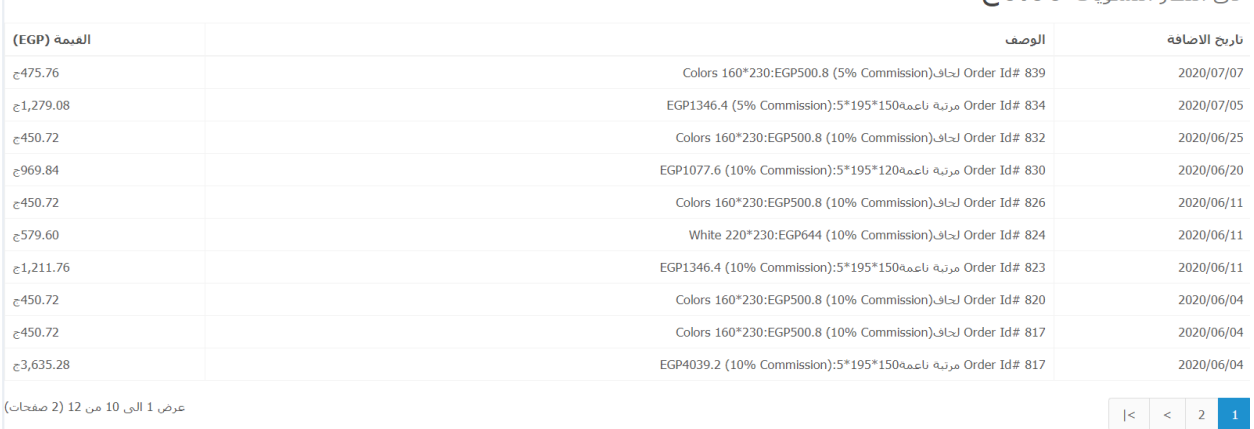

متابعة<br>ا

#### وسائل التحصيل النقدي: يتم إدخال بيانات التحصيل النقدي من هنا

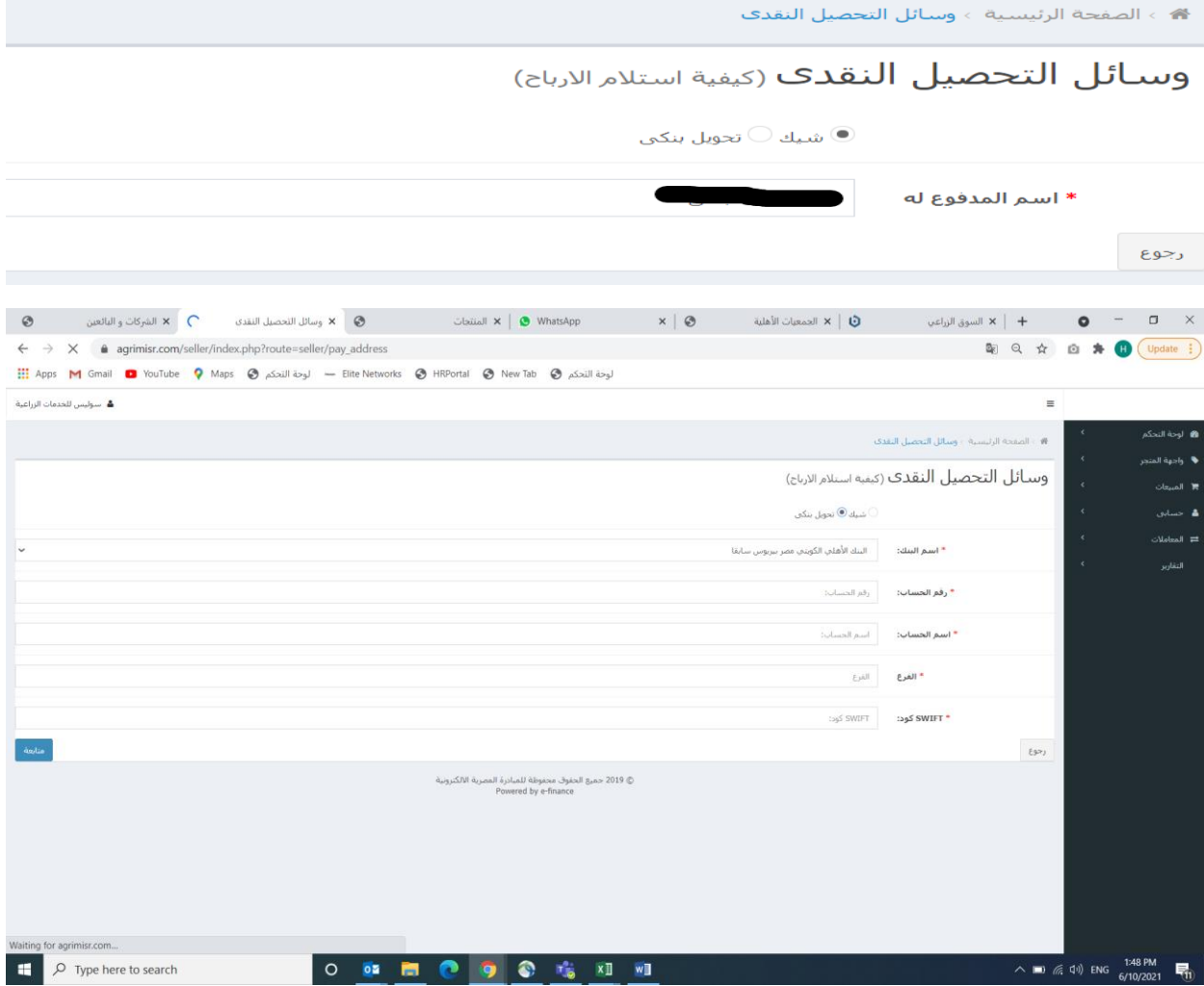